## **IT IS UP TO YOU to schedule your meal shift through the online portal! Scheduling is on a first-choice basis.** Login to your account: **<https://volunteer.stvinnysbistro.org/login>**

Go to your Dashboard, select "Full Schedule." Click on a calendar date that you would like to volunteer. You may join another person or group; up to 8 volunteers per meal shift. As produced as of 08/03/2023

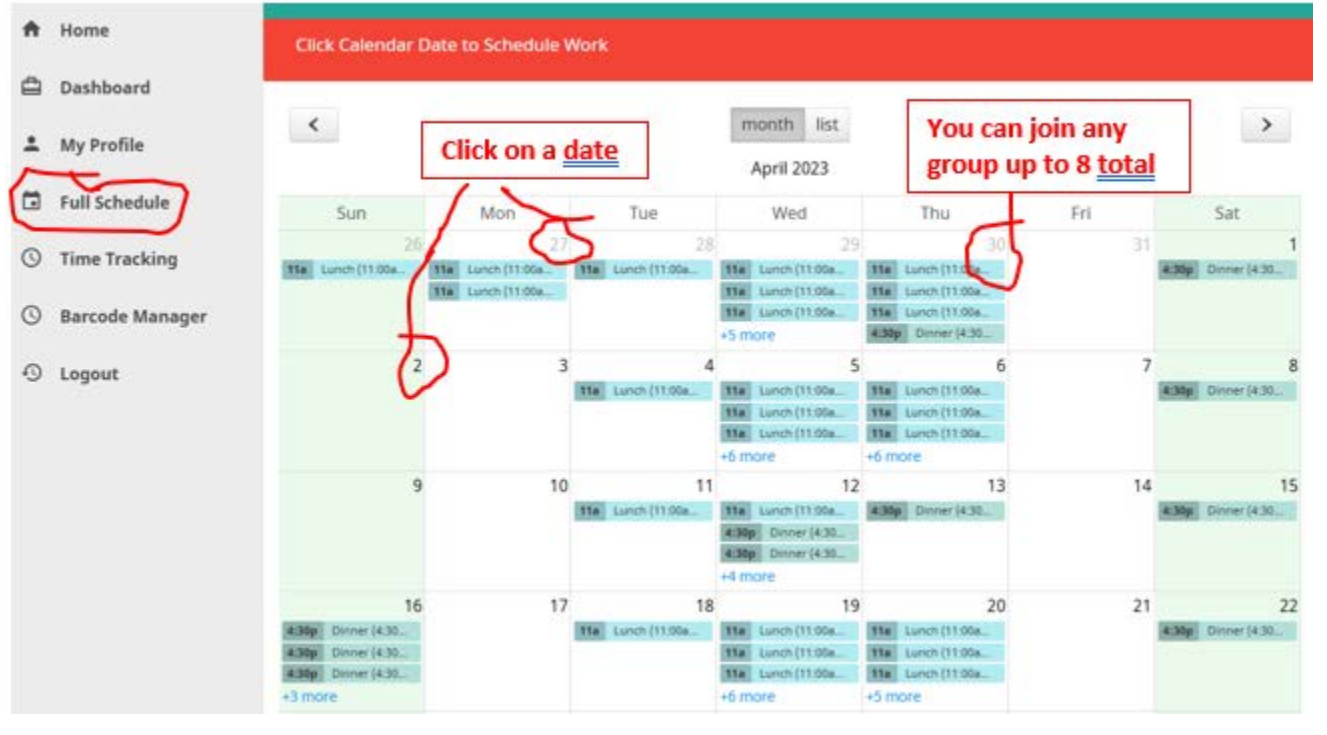

A "Work Schedule" will popup. Choose either "Self" or "Team." To "Select Shift" you must click on either Breakfast, Lunch, or Dinner. If you don't want a "Recurring Schedule" leave it as "No." Click "Save."

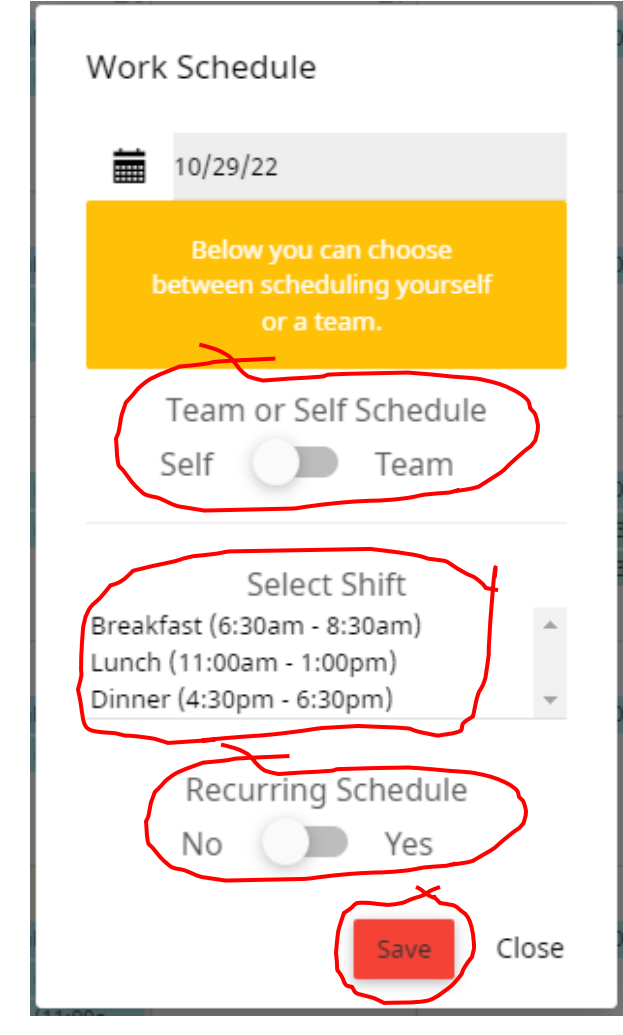

"Recurring Schedule" & "Team Scheduling" Select or De-select items circled in Red.

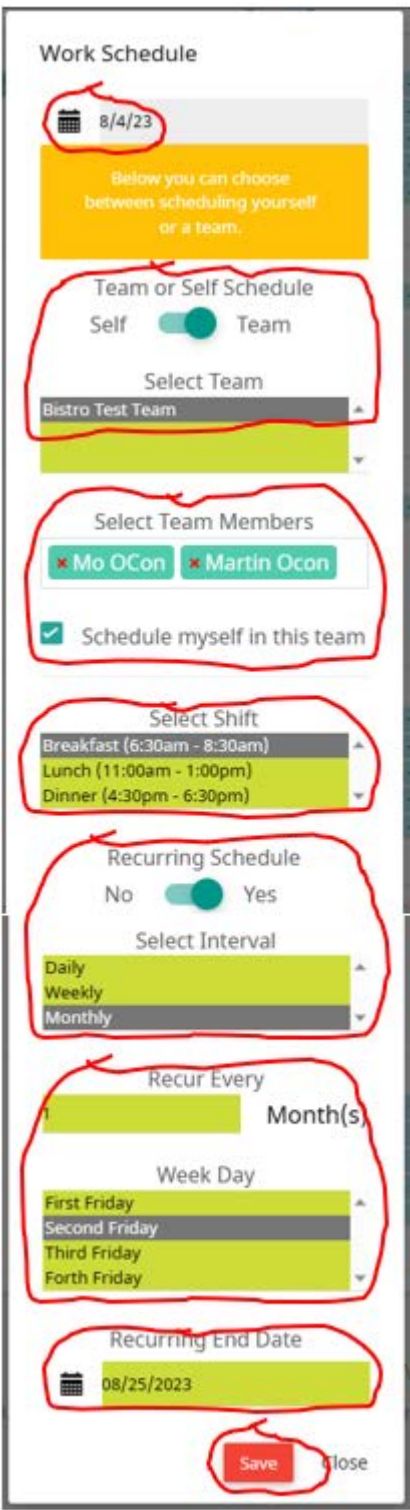

After scheduling a meal shift, you will receive an email with a link to obtain a **map and volunteer instructions**. You can have many Team Members but due to the size of our kitchen, **only eight** volunteers can serve during a meal shift.